# $\n **Привет, **я** — **iBOX**\n**$

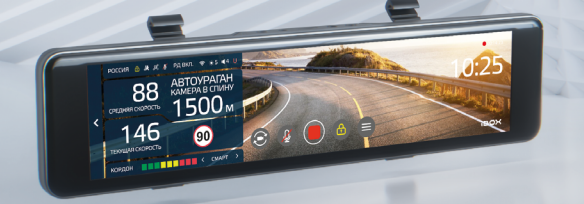

Если у вас возникли трудности при настройке или использовании обращайтесь в службу поддержки!

Телефон: +7 800 551-10-02 (бесплатный звонок для России) Чат WhatsApp, Viber, Telegram: +7 903 344-08-80 еmail: support@1tservice.ru

[Техническая поддержка](https://iboxstore.ru/supportinst) на сайте

Согласно п. 2, п. 3 ст. 10 Закона «О защите прав потребителей» информация о товаре, включая информацию об основных потребительских свойствах товара, месте изготовления, а также информацию о гарантийном сроке и сроке годности товара, содержится в технической документации, прилагаемой к товару и/или на этикетке, и/или на упаковке, и/или на сайте [www.iboxstore.ru](http://www.iboxstore.ru) или размещена иным способом.

## Меры безопасности [и предосторожности](#page-6-0)

## [Начало работы](#page-9-0)

[Комплектация](#page-9-0) [Описание корпуса](#page-10-0) [Сенсорный дисплей](#page-11-0)

[Меры безопасности](#page-6-0) [Условия эксплуатации и хранения](#page-7-0) [Условия транспортировки](#page-8-0) [Адаптер питания. Требования](#page-8-0) [к эксплуатации](#page-8-0) [Утилизация](#page-8-0)

10

7

**Arc** 

## <span id="page-2-0"></span>Интерактивная навигация

## Управление [устройством](#page-15-0)

## Технические [характеристики](#page-29-0)

## Подробнее [о детектировании](#page-43-0)

## Детектирование [радаров и лазеров](#page-44-0)

## [Детектирование](#page-49-0) по GPS

## [Система оповещений](#page-56-0)

## Подробнее [о видеосъемке](#page-66-0)

## [Настройки параметров](#page-62-0)  видеорегистратора

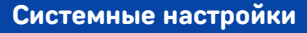

[Регулировка угла обзора](#page-15-0) [Регулировка громкости](#page-15-0) [Регулировка яркости](#page-16-0) [Выбор изображения](#page-17-0) [Подключение](#page-18-0) [Обновление](#page-20-0) [Установка](#page-26-0)

[Характеристики](#page-29-0) [видеорегистратора](#page-29-0) [Радар-детектор и GPS-информер](#page-31-0) [Общие характеристики](#page-32-0) [Характеристики адаптера питания](#page-33-0)

## [Настройки параметров](#page-34-0)  Настроики параметров 35

[Технология Laser](#page-42-0)Vision [Фильтрация](#page-43-0)

[Режимы детектирования](#page-44-0) [Режим СМАРТ](#page-45-0) [SMART-отключение радарной части](#page-47-0) [Виды сигнатур, определяемых](#page-48-0) [радар-детектором](#page-48-0)

[Детектирование с помощью GPS-базы камер](#page-49-0) [Расстояние оповещения о камерах по базе](#page-51-0)  GPS в режимах детектирования

[Типы камер, определяемые по GPS](#page-52-0) [Типы комплексов фотовидеофиксации](#page-53-0) [нарушений ПДД](#page-53-0)

[Автоураган/Автодория](#page-54-0)

[Гейгер-эффект](#page-56-0)

[Внесение в базу данных точки](#page-56-0)  [пользователя](#page-56-0) (POI) [Снижайте скорость!](#page-57-0) [АнтиСон](#page-59-0) [Заставка экрана](#page-60-0) [Выбор озвучки](#page-60-0) [Технология Motion Operation](#page-61-0)

[Режимы видеорегистратора](#page-66-0) [Ассистент парковки](#page-67-0) [Режим парковки](#page-68-0) [Датчик движения](#page-69-0) [G-сенсор](#page-69-0) [Технология WDR](#page-70-0) [Универсальный CPL-фильтр](#page-71-0) [Суперконденсатор](#page-71-0)

16

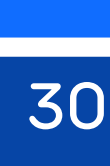

43

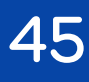

50

57

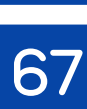

63

64

Возможные [неисправности](#page-73-0)

Гарантия

[Адреса сервисных](#page-78-0) центров

[Нормативная информация](#page-80-0) (регулирующие нормы)

Дополнительные [совместимые аксессуары](#page-72-0)

74

[76](#page-75-0)

79

81

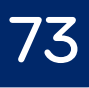

Поздравляем вас с покупкой многофункционального комбоустройства iBOX Range 2 LaserVision WiFi Signature Dual!

### Инновации и уникальные технологии

#### Удобство использования

iBOX Range 2 LaserVision WiFi Signature Dual (далее — устройство, комбо-устройство) — первое устройство в линейке iBOX, оснащенное полностью сенсорным экраном. Благодаря отсутствию подвижных элементов (кнопок) использование устройства становится интуитивно понятным.

#### Видеосъемка

iBOX Range 2 LaserVision WiFi Signature Dual обладает превосходным качеством съемки Full HD 1920×1080 (30 к/с) благодаря топовым компонентам: процессору SigmaStar 8339, светочувствительной матрице Sony Starvis IMX307, 2.0 Мп и широкоугольному объективу 170°.

#### Детектирование

Технология LaserVision совместно с усилителем LNA, модулем ADR iLogic и технологией Signature Mode обеспечивает уверенное детектирование лазерных радаров, типа Полискан и Амата, и маломощных радаров, типа Кордон, Кордон-М, Скат-М, Multaradar (Робот), в том числе направленных «в спину». Благодаря работе LaserVision повышается чувствительность устройства и увеличивается дистанция обнаружения всех полицейских радаров.

#### Лазерный модуль

Новый лазерный модуль значительно увеличивает дальность детектирования лазерных радаров ПОЛИСКАН, АМАТА, ЛИСД, ЛИСД 2 и пр.

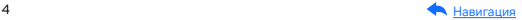

#### Библиотека Z-сигнатур

В устройство загружена полная библиотека сигнатур, которая регулярно обновляется и позволяет устройству точно определять источники радиосигналов, не принимающих участие в контроле дорожной ситуации (раздвижных дверей, заправок, шлагбаумов, датчиков «мертвых» зон и т.д.).

#### База камер 45 стран

Устройство оснащено GPS/ГЛОНАСС/BeiDou-базой камер. Благодаря обновляемой базе камер iBOX Range 2 LaserVision WiFi Signature Dual способен звуковым, голосовым и визуальным оповещением информировать о радарах и камерах, находящихся на пути следования. Обновление происходит еженедельно на сайте [www.iboxstore.ru.](http://www.iboxstore.ru)

#### Wi-Fi и GPS-модули

Wi-Fi-модуль позволяет использовать смартфон для обновления программного обеспечения и базы камер, а также для просмотра, копирования и удаления записей. Устройство использует GPS-модуль для фиксирования координат и скорости перемещения автомобиля.

#### Подключение камеры заднего вида

В устройстве реализована возможность подключения камеры заднего вида (далее — вторая камера, КЗВ). Одновременная запись с двух камер совместно с функцией Ассистент парковки\* обеспечивает полный контроль дорожной ситуации, делая вождение более безопасным и комфортным.

 \*Работает только при подключенной камере заднего вида. Камера заднего вида в комплект не входит.

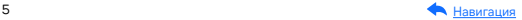

Одной из основных функций устройства является запись видеои аудиофайлов на карту памяти\*. В случае возникновения транспортных происшествий и при необходимости выяснения обстоятельств случившегося записанные видеофайлы могут быть немедленно воспроизведены на самом устройстве. Видеофайлы, записанные устройством, могут защитить водителя от злоумышленников. Все видеозаписи сохраняются на съемной карте памяти, а это значит, что вы сможете легко поделиться отснятыми моментами.

Мы уверены, что с приобретением автомобильного комбо-устройства iBOX Range 2 LaserVision WiFi Signature Dual ваше вождение станет более безопасным и комфортным!

\*Карта памяти в комплект не входит.

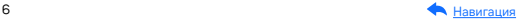

## <span id="page-6-0"></span>Меры безопасности и предосторожности

## Меры безопасности

- Не открывайте корпус устройства или адаптера питания, так как это может привести к поражению электрическим током.
- Используйте изделие строго по назначению.
- Не оставляйте устройство под воздействием солнечных лучей: перегрев может стать причиной нарушения функционирования устройства.
- Не кладите никакие предметы на устройство, не давите на его дисплей и не прикасайтесь к дисплею острыми предметами во избежание механических повреждений.
- Не устанавливайте устройство в том месте, где происходит открытие подушек безопасности.
- Удалите адаптер из гнезда прикуривателя, немедленно выключите устройство, если оно включено, и обратитесь в авторизованный сервисный центр в следующих случаях:
	- если адаптер питания либо его шнур оплавился или был поврежден;
	- если корпус устройства и/или адаптера питания был поврежден или в них попала жидкость.
- Устройство потребляет электроэнергию через адаптер питания. Отключайте его от прикуривателя, если не пользуетесь устройством, чтобы автомобильный аккумулятор не разряжался.
- Устройство рассчитано на источник питания 12 В постоянного тока, используйте только адаптер питания, идущий в комплекте или совместимый с устройством. Со списком совместимых аксессуаров можно ознакомиться на сайте [www.iboxstore.ru](http://www.iboxstore.ru) в характеристиках товара.

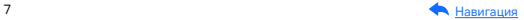

### <span id="page-7-0"></span>Условия эксплуатации и хранения

- Соблюдайте температурный режим эксплуатации и хранения устройства:
	- рабочая температура от −30 до +55 °С при относительной влажности от 10 до 80%;
	- температура хранения от −35 до +70 °С.
- Устройство работает от бортовой сети автомобиля при постоянном питании 12 В.
- Встроенный суперконденсатор предназначен только для окончательной записи файлов при прекращении подачи питания.
- Не разбирайте, не переделывайте и не ремонтируйте устройство самостоятельно, особенно если к устройству подключено питание. Это может вызвать серьезные поломки и снимает гарантию на бесплатный ремонт изделия.
- Ремонт должен производиться только в специализированных авторизованных сервисных центрах.
- Не роняйте устройство, берегите его от сильной вибрации, тряски, ударов и всего, что может вызвать механические повреждения.
- Не храните устройство и его компоненты рядом с огнеопасными жидкостями, газами или взрывоопасными материалами.
- Не подвергайте устройство воздействию высоких температур (например, при попадании прямых солнечных лучей во время длительных остановок).

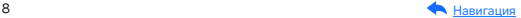

## <span id="page-8-0"></span>Условия транспортировки

- Перед использованием устройства после транспортировки подождите некоторое время. В случае резких перепадов температуры или влажности внутри устройства может образоваться конденсат, это может привести к короткому замыканию и поломке устройства.
- Для защиты устройства от грязи, ударов и царапин храните его в защитном чехле.
- При перевозке устройства используйте оригинальную упаковку.
- Допускается транспортировка любым видом транспорта при соблюдении температурного режима от −35 до +70 °С, относительной влажности от 10 до 80%, с защитой от механических воздействий.

## Адаптер питания. Требования к эксплуатации

- Подключайте адаптер питания для автомобильных комбоустройств только к гнезду автомобильного прикуривателя (с напряжением питания 12 В постоянного тока).
- USB-разъем, расположенный на корпусе адаптера питания, предназначен только для подачи питания на дополнительное оборудование (смартфон, планшет и т.п.), которое соответствует заявленным характеристикам.

## Утилизация

Данное устройство запрещено утилизировать с обычным бытовым мусором согласно директиве EC об отработавшем электрическом и электронном оборудовании (WEEE-2020/96/ EC). Его следует утилизировать, сдав в место продажи или муниципальный пункт утилизации и переработки.

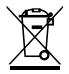

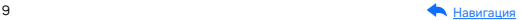

## <span id="page-9-0"></span>Начало работы

## Комплектация\*

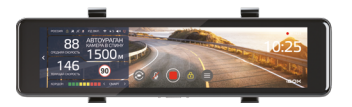

Видеорегистратор со встроенным радар-детектором

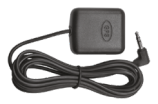

GPS-модуль

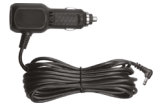

Адаптер питания с USB-разъемом

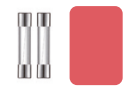

Два предохранителя и запасной двухсторонний скотч

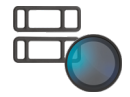

Крепления и CPL-фильтр (опция)

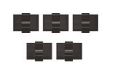

Монтажный комплект

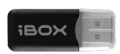

Адаптер micro SD для карты памяти

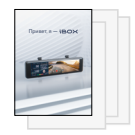

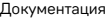

\*Изготовитель оставляет за собой право без уведомления изменять комплектацию.

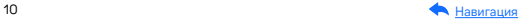

## <span id="page-10-0"></span>Описание корпуса

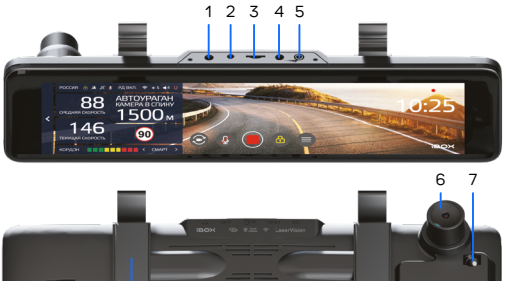

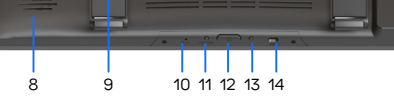

- 1. DC Разъем питания
- 2. AV-IN Разъем для подключения второй камеры
- 3. TF Разъем для карты памяти micro SD
- 4. GPS Разъем для подключения GPS-модуля
- 5. Датчик освещенности
- 6. Объектив
- 7. Приемная линза лазерного

#### модуля

8. Динамик

- 9. Крепления на зеркало заднего вида
- 10. MIC Микрофон
- 11. RESET Кнопка для перезагрузки устройства
- 12. О Кнопка Вкл./Выкл. устройства (долгое нажатие)/Вкл./Выкл. дисплея (короткое нажатие)
- 13. Сервисная кнопка
- 14. Датчик функции Motion Operation

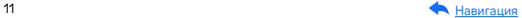

## <span id="page-11-0"></span>Сенсорный дисплей

#### Режим детектирования и видеозаписи

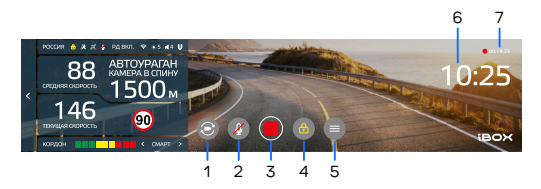

- 1. Переключение на камеру заднего вида
- 2. Включение/выключение записи звука
- 3. Начало/прекращение записи видео
- 4. Блокировка/разблокировка файлов
- 5. Меню настроек
- 6. Индикатор даты и времени
- 7. Индикатор и длительность записи видеофайла

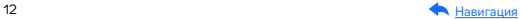

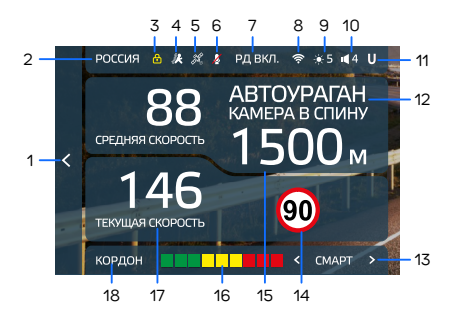

- 1. Вывод информации о режиме детектирования
- 2. Индикатор выбранного режима (Россия/Казахстан/Узбекистан)
- 3. Индикатор блокировки файла
- 4. Индикатор датчика движения
- 5. Индикатор соединения с GPS
- 6. Индикатор включения/выключения записи звука
- 7. Индикатор радарной части
- 8. Индикатор Wi-Fi
- 9. Индикатор яркости дисплея
- 10. Индикатор громкости звука
- 11. Индикатор функции Auto Ultra Mute
- 12. Тип и название камеры, определяемые по GPS
- 13. Индикатор выбранного режима радар-детектора (СМАРТ/УЛЬ-ТРА-К/МЕГАПОЛИС/ТИХИЙ ГОРОД/ГОРОД/ТРАССА/ТУРБО)
- 14. Ограничение скорости
- 15. Расстояние до камеры, определяемое по GPS
- 16. Уровень сигнала радарного излучения
- 17. Текущая скорость
- 18. Индикация диапазона/Название радара, определяемое по сигнатуре

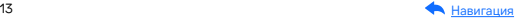

#### Режим галереи

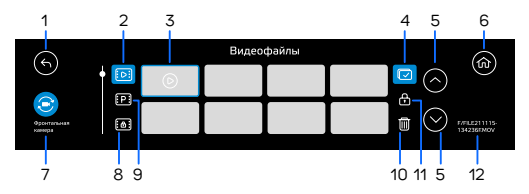

- 1. Возврат в Меню настроек
- 2. Просмотр видео c фронтальной камеры
- 3. Видеофайл
- 4. Выбор нескольких файлов
- 5. Переход между видеозаписями
- 6. Возврат в режим видеозаписи
- 7. Переход к режиму просмотра видео с камеры заднего вида
- 8. Просмотр заблокированных файлов
- 9. Просмотр видео с режима парковки
- 10. Удаление файла
- 11. Блокировка/разблокировка файла
- 12. Название видеофайла

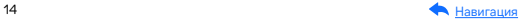

#### Режим воспроизведения

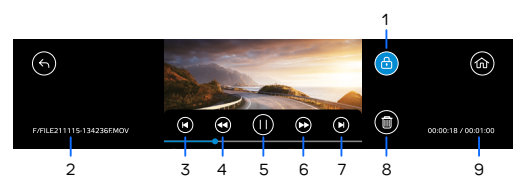

- 1. Блокировка/разблокировка файла
- 2. Название просматриваемого файла
- 3. Переход к просмотру предыдущего файла в списке
- 4. Перемотка видеофайла/замедление
- 5. Начало/прекращение воспроизведения
- 6. Перемотка видеофайла/ускорение
- 7. Переход к просмотру следующего файла в списке
- 8. Удаление файла
- 9. Длительность файла

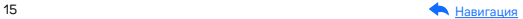

## <span id="page-15-0"></span>Управление устройством

## Регулировка угла обзора

Чтобы изменить угол наклона основной камеры, проведите в режиме детектирования и видеозаписи по экрану. Свайп сверху вниз опускает камеру. Свайп снизу вверх поднимает ее.

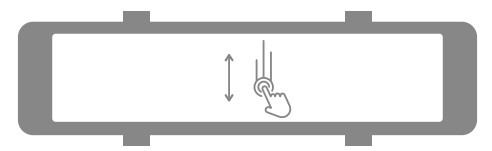

### Регулировка громкости

Чтобы изменить громкость звука, проведите в режиме детектирования и видеозаписи по левой части экрана. Свайп слева направо увеличивает громкость, справа налево уменьшает ее.

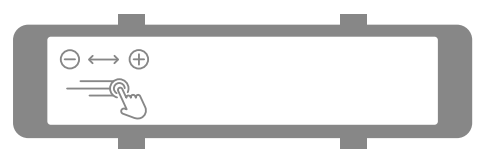

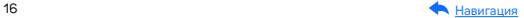

<span id="page-16-0"></span>Вы можете включить автоматическую настройку громкости звука устройства. Для этого проведите по левой части экрана. В открывшемся меню нажмите кнопку А. Если кнопка А выделена синим цветом, авторежим активен. Если кнопка А не выделена цветом, авторежим отключен.

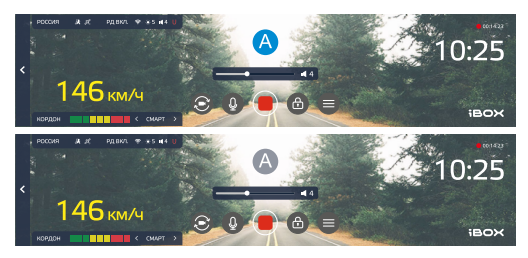

### Регулировка яркости

Чтобы изменить яркость экрана, проведите в режиме детектирования и видеозаписи по правой части экрана. Свайп слева направо увеличивает яркость, справа налево уменьшает ее.

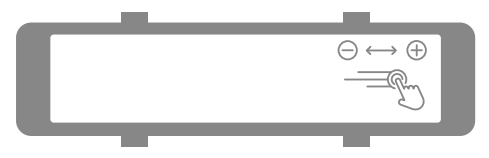

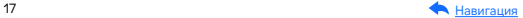

<span id="page-17-0"></span>Вы можете включить автоматическую настройку яркости экрана устройства. Для этого проведите по правой части экрана. В открывшемся меню нажмите кнопку А. Если кнопка А выделена синим цветом, авторежим активен. Если кнопка А не выделена цветом, авторежим отключен.

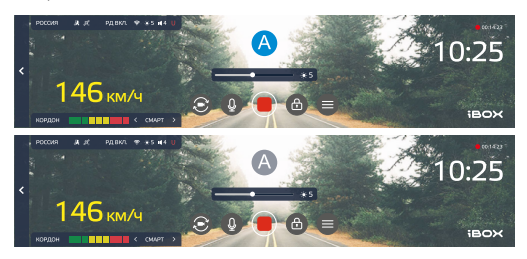

## Выбор изображения

При первом включении на экран устройства по умолчанию выводится изображение с основной камеры. Чтобы изменить изображение, нажмите  $\odot$ . На экран может выводиться изображение с основной камеры, с задней камеры и их сочетание. Устройство запомнит ваш выбор при последующем включении.

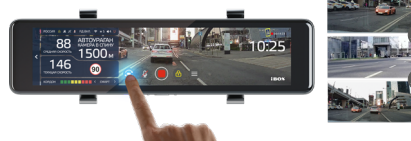

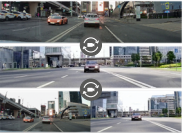

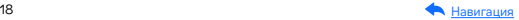

## <span id="page-18-0"></span>Подключение

iBOX Range 2 LaserVision WiFi Signature Dual работает только от

бортовой сети автомобиля и включается автоматически при подаче питания. Чтобы включить комбо-устройство:

- Адаптер питания из комплекта подключите в разъем DC на верхней стороне корпуса устройства.
- GPS-модуль подключите в разъем GPS на верхней стороне корпуса устройства.
- Вставьте карту памяти в специальный разъем на корпусе устройства.
- Подключите адаптер питания в гнездо прикуривателя. При включении зажигания устройство включится и будет готово к работе. Если питание уже подается к устройству, то включить/ выключить его можно долгим нажатием на кнопку или заглушив двигатель автомобиля.

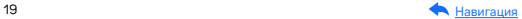

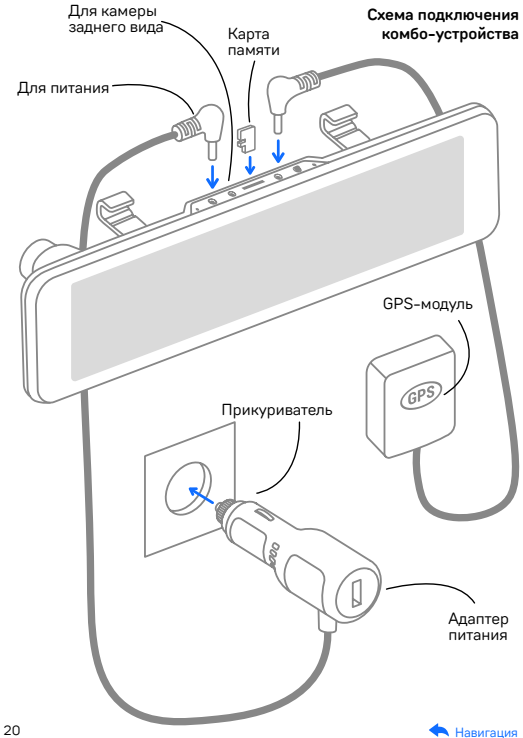

<span id="page-20-0"></span>GPS-соединение устанавливается автоматически. Одновременно с записью видео устройство фиксирует маршрут передвижения автомобиля. Установка стабильного соединения со спутниками может занимать некоторое время. В отдельных случаях этот процесс может занимать несколько десятков минут. Эта особенность работы GPS-модуля не является неисправностью. На скорость установления соединения со спутниками может повлиять место установки GPS-модуля в автомобиле, погодные условия, рельеф местности и многое другое. Обязательно ознакомьтесь с особенностями работы и установки GPS-модуля в разделе [Установка](#page-26-0).

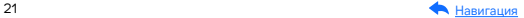

## Обновление

После подключения для корректного начала работы устройства обновите программное обеспечение устройства (ПО), программное обеспечение радар-детектора (ПО РД), и/или базу камер. Рекомендуем выполнять обновления с помощью Wi-Fi сразу после покупки и в дальнейшем один раз в неделю. Следите за новостями на сайте [www.iboxstore.ru.](http://www.iboxstore.ru)

## Проверка версии ПО устройства

- Включите устройство.
- Перейдите в Настройки видеорегистратора.
- В пункте Версия ПО будет указана текущая версия ПО и базы камер.
- На главной странице сайта [www.iboxstore.ru](http://www.iboxstore.ru) выберите пункт Обновление.
- На открывшейся странице выберите категорию и модель своего устройства.
- Если версия ПО на сайте отличается от версии вашего устройства, обновите ПО.

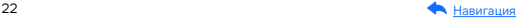

### Обновление через приложение

Устройство поддерживает два варианта обновления ПО: через карту памяти и через Wi-Fi при помощи приложения iBOX Assist.\*

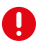

Важно! Нельзя прерывать процесс обновления, нажимать кнопки и выключать питание во время обновления. Для вашей безопасности обновление программного обеспечения и базы камер рекомендуем проводить во время стоянки автомобиля.

#### Подключение смартфона к устройству iBOX

- Установите на смартфон приложение iBOX Assist. Авторизуйтесь.
- Выберите в приложении ваше устройство.
- Подключите питание к устройству по инструкции выше.
- Нажмите кнопку  $\textcircled{\textsf{=}}$ , чтобы перейти в меню видеорегистратора. Выберите пункт Wi-Fi и включите его. На дисплее отобразятся наименование сети, пароль и QR-код для скачивания приложения.
- Включите Wi-Fi на смартфоне, выберите сеть iBOX и подключитесь к ней, пароль: 12345678. Передача мобильных данных на смартфоне должна быть включена.

В приложении можно также посмотреть, сохранить, удалить записанные устройством файлы.

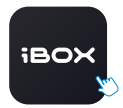

iBOX Assist

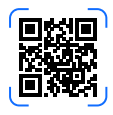

\*Изготовитель оставляет за собой право изменять приложение для улучшения рабочих характеристик устройства. Воспользуйтесь QR для скачивания актуального приложения iBOX и следуйте инструкциям для обновления.

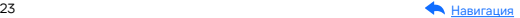

#### Установка обновления

Устройство добавляется один раз и в дальнейшем всегда будет на главной странице. Останется только подключиться к нему по Wi-Fi.

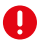

Важно! Для корректной работы приложения выключите VPN; включите и предоставьте приложению доступ к геопозиции.

- На главной странице нажмите на добавленное устройство.
- Нажмите Загрузить обновления.
- Если у вас телефон на ОС Android, переключитесь на мобильный интернет, так как Android не может быть подключен одновременно и к Wi-Fi, и к мобильным данным. Для iOS переподключение не требуется.
- Нажмите Проверить обновления, чтобы увидеть актуальные версии. Обновляйте в первую очередь ПО, затем ПО РД, а потом базу камер.
- Нажмите ПО и скачайте файл обновлений.
- Если приложение потребует переключиться на сеть устройства, разрешите сделать это.
- Дождитесь полного завершения обновления. После завершения обновления устройство перезагрузится.

### Обновление через карту памяти

[Обновление программного](https://iboxstore.ru/obnova)  обеспечения и базы камер

Чтобы обновить устройство с помощью карты памяти, скачайте файлы с ПО и базой камер. Вы можете сделать это двумя способами: через Личный кабинет и через раздел Обновления на сайте [www.iboxstore.ru.](http://www.iboxstore.ru)

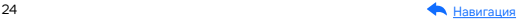

#### Проверка версии ПО

- Зайдите в Личный кабинет или на Главную страницу на сайте [www.iboxstore.ru](http://www.iboxstore.ru).
- Если вы вошли в Личный кабинет, то перейдите в Мои устройства и добавьте свое устройство. Если вы вошли на Главную страницу, выберите пункт Обновление в главном меню.
- С помощью выпадающего списка Обновление выберите категорию и модель своего устройства.
- Сравните версию ПО, ПО РД и базы камер с версией ПО устройства (Зайдите в Меню, Основные настройки, Версия ПО). Если они отличаются, то выполните обновление.

#### Обновление устройства

- Нажав кнопку Скачать базу или Скачать прошивку, загрузите файл c расширением .bin с необходимым обновлением. Если необходимо обновить ПО, ПО РД и базу камер, то нужно соблюдать очередность и в первую очередь обновлять ПО, затем ПО РД, а потом базу камер.
- Отформатируйте карту памяти через устройство (Системные настройки, раздел Общие настройки, пункт Форматирование).
- Установите карту памяти в ПК, запустите файл с расширением .bin и выберите для распаковки файлов карту памяти комбоустройства.

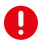

Важно! Не изменяйте название файла, иначе устройство не сможет распознать его как файл для обновления.

– Вставьте карту памяти с загруженным обновлением в устройство.

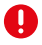

Важно! Если на карте памяти имеются важные файлы, переместите их на ПК или другой внешний накопитель. При форматирования все файлы будут удалены!

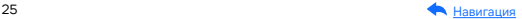

- Включите устройство через бортовое питание в автомобиле с помощью адаптера питания, идущего в комплекте.
- После включения устройство автоматически начнет процесс обновления.
- Дождитесь полного завершения обновления и последующей перезагрузки устройства.
- Повторно отформатируйте карту памяти.

Программное обеспечение успешно обновлено. Все настройки, выставленные до обновления, сохранены, и комбо-устройство готово к работе.

Возникли сложности? Смотрите видеоинструкцию по обновлению.

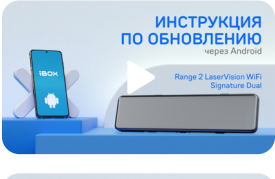

Видеоинструкция по обновлению устройства через Android

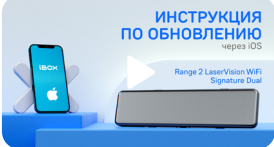

Видеоинструкция по обновлению устройства через iOS

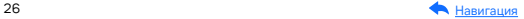

## <span id="page-26-0"></span>Установка

Для установки устройства на штатное зеркало заднего вида используйте эластичные крепления из комплекта. Зафиксируйте комбо-устройство таким образом, чтобы при резком торможении автомобиля оно не упало и не нанесло повреждений водителю или пассажирам.

При установке комбо-устройства рекомендуется учитывать конструкционные особенности вашего автомобиля, такие, как:

- габариты штатного зеркала заднего вида должны быть меньше габаритов устройства (290×70×40 мм) для корректной установки и работы устройства;
- свойства крепления штатного зеркала (оно должно выдерживать дополнительную нагрузку веса устройства — 390 г);
- расстояние сверху между штатным зеркалом и лобовым стеклом должно быть не менее 3,5 см для подключения камеры заднего вида (длина штекера провода питания камеры заднего вида в подключенном состоянии примерно 3 см).

#### Пример установки комбо-устройства на штатное зеркало

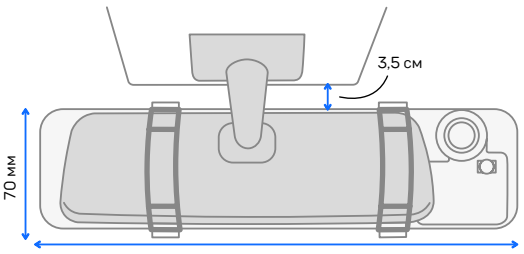

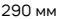

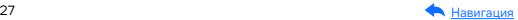

#### Установка GPS-модуля

Для установки GPS-модуля:

- определите точное место установки модуля, т.к. он укомплектован двухсторонним скотчем, который предназначен для одноразового использования;
- прикрепите модуль на выбранное место установки при помощи двухстороннего скотча;
- убедитесь, что модуль не мешает обзору водителя.

При установке комбо-устройства учитывайте конструкционные особенности вашего автомобиля. Оптимальные места для установки GPS-модуля:

- на приборной панели, максимально близко к лобовому стеклу;
- справа или слева от устройства;
- при наличии атермального стекла или стекла с подогревом необходимо установить антенну в специальное окно радиопрозрачности на лобовом стекле, в котором отсутствует металлическая сетка или напыление;
- в особых случаях возможна установка GPS-модуля вне салона автомобиля.
	- Важно! От соблюдения следующих правил установки GPS-модуля зависит его корректная работа и стабильность приема антенной сигналов спутников: устанавливайте GPS-модуль в местах, где он не закрыт металлическими элементами кузова автомобиля; устанавливайте модуль клеящейся поверхностью вниз; не перекручивайте и не сгибайте провод GPS-модуля. При несоблюдении данных правил GPS-модуль не будет работать!

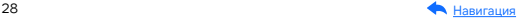

## Ţ

В случае комплектации автомобиля атермальным (с инфракрасным фильтром) и/или теплоотражающим лобовым стеклом, и/или обогревом лобового стекла возможна задержка поиска GPS-сигнала и погрешность в определении текущей скорости и других GPS-параметров из-за содержания металла в подобных стеклах, а также пониженный уровень приема сигнала от радаров (Стрелка, К-диапазон и т.д.). В этих случаях работа GPS-модуля и радарного модуля будет затруднена вплоть до полной блокировки и прекращения работы обоих модулей.

#### Установка и извлечение карты памяти

Отснятый материал записывается на карту памяти. Для записи видео в высоком разрешении Full HD 1920×1080 рекомендуем приобрести карту памяти micro SD объемом до 64 Гб (Class 10, U3, V30). После установки карты памяти обязательно отформатируйте ее через Системные настройки, раздел Общие настройки, пункт Форматирование.

После установки карты памяти в видеорегистратор устройство определит ее как накопитель по умолчанию, при этом записанные ранее файлы могут не воспроизводиться. Если видеорегистратор не распознает карту памяти, извлеките ее и установите снова. Если это не помогло, попробуйте использовать другую карту памяти. Чтобы извлечь карту памяти, сначала выключите устройство, затем слегка нажмите на карту памяти и извлеките ее из устройства.

Важно! Устройство поддерживает только карты памяти с типом файловой системы FAT32, которая автоматически выставляется на карте после ее форматирования устройством. Карты памяти с другим типом файловой системы могут не поддерживаться.

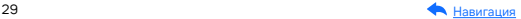

## <span id="page-29-0"></span>Технические характеристики

## Характеристики видеорегистратора

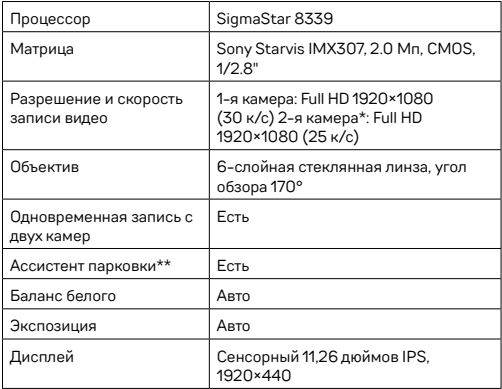

\*Камера заднего вида в комплект не входит и поставляется отдельно. Аксессуары, совместимые с данной моделью устройства, можно подобрать на сайте [www.iboxstore.ru](http://www.iboxstore.ru).

\*\*Доступен при использовании камеры заднего вида.

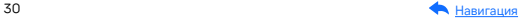

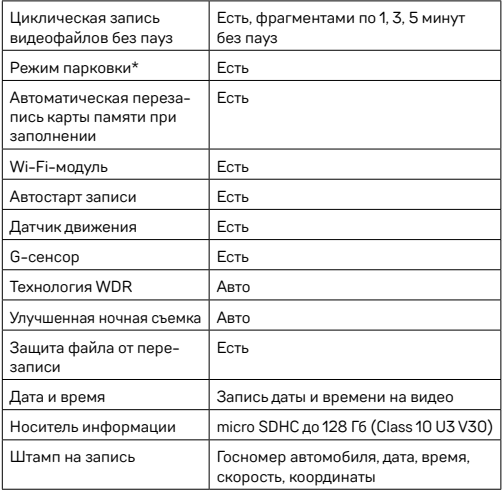

\*Режим парковки доступен при использовании кабеля для скрытой установки. Аксессуары, совместимые с данной моделью комбоустройства, можно подобрать на сайте [www.iboxstore.ru](http://www.iboxstore.ru).

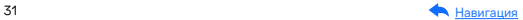

## <span id="page-31-0"></span>Радар-детектор и GPS-информер

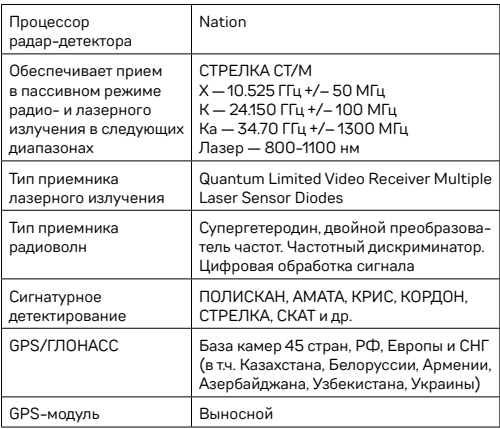

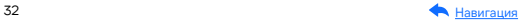

## <span id="page-32-0"></span>Общие характеристики

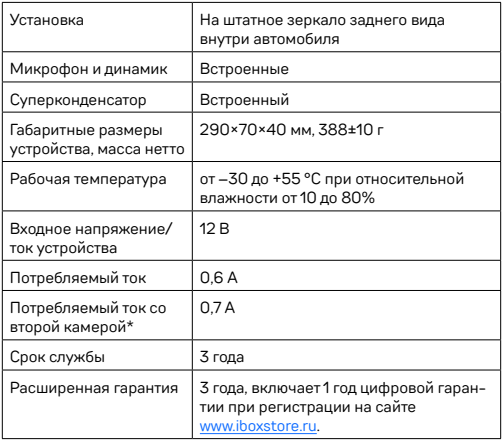

\*Камера заднего вида в комплект не входит и поставляется отдельно. Аксессуары, совместимые с данной моделью устройства, можно подобрать на сайте [www.iboxstore.ru.](http://www.iboxstore.ru)

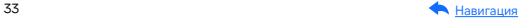

## <span id="page-33-0"></span>Характеристики адаптера питания

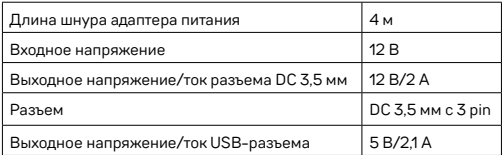

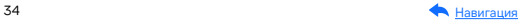

## <span id="page-34-0"></span>Настройки параметров радар-детектора

### Режим настроек

Включите устройство. Войдите в меню, нажав кнопку  $\textcircled{\textsf{F}}$ , перейдите в раздел Настройки радар-детектора и настройте устройство. Красным в тексте выделено значение по умолчанию, которое является оптимальным для использования устройства.

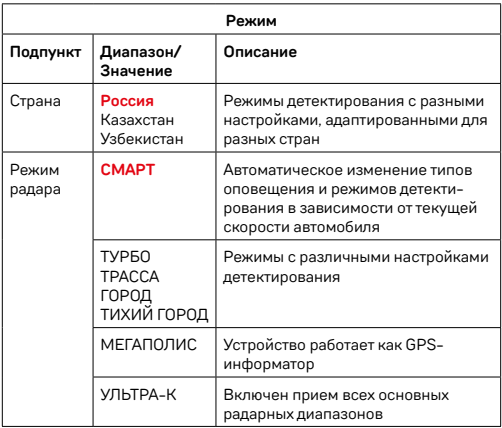

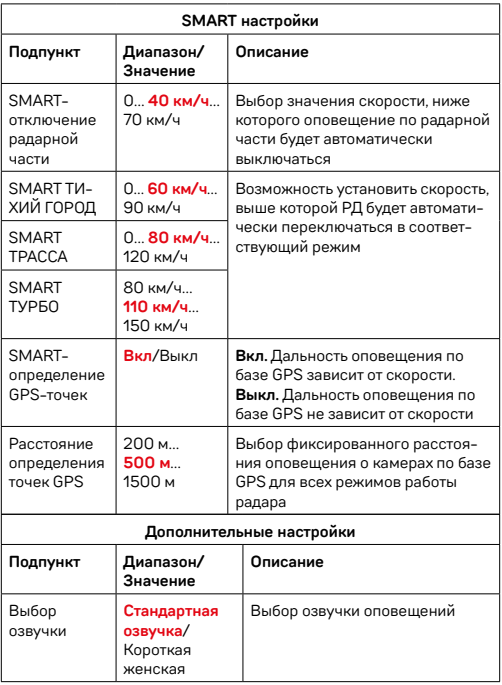

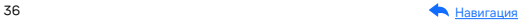
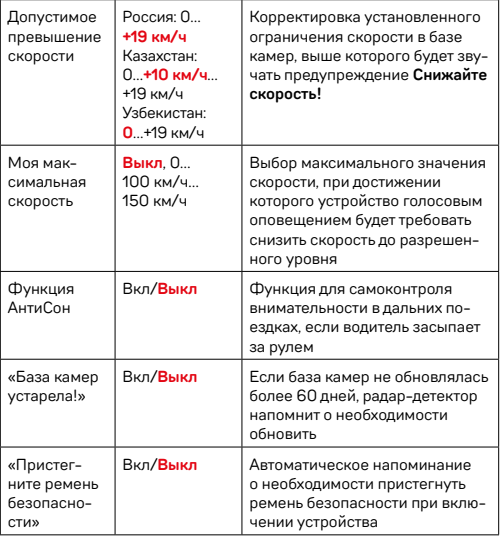

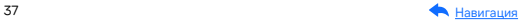

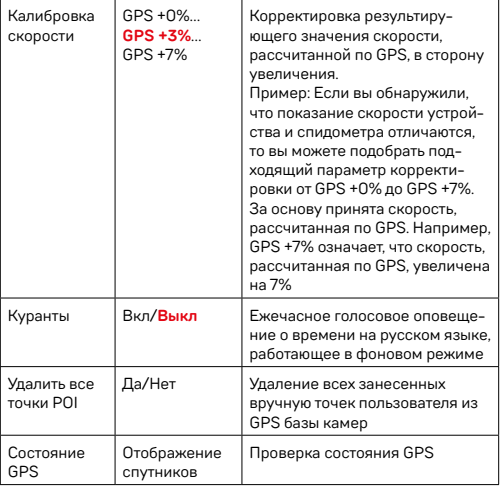

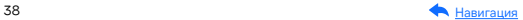

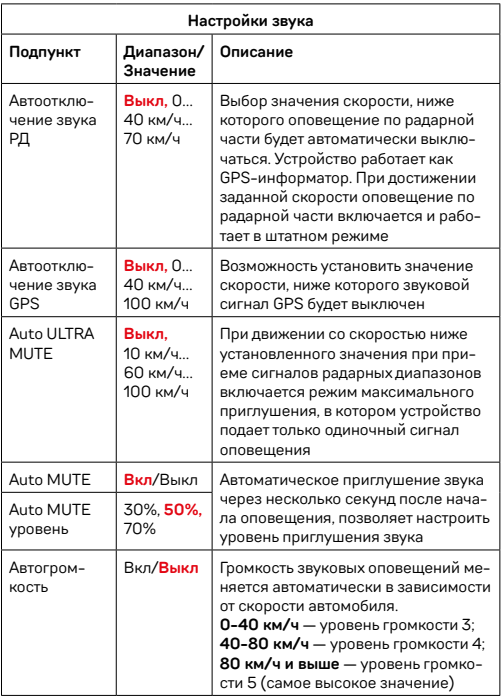

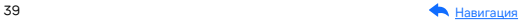

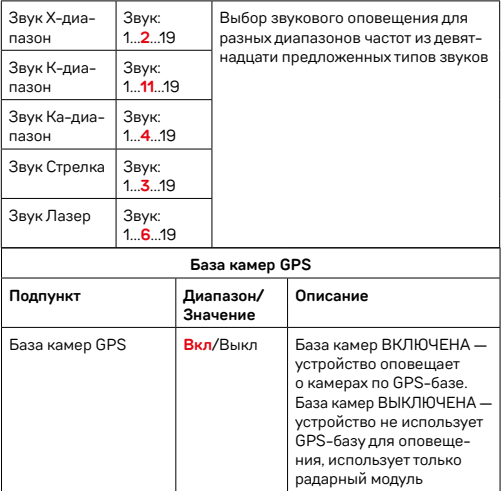

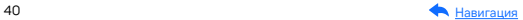

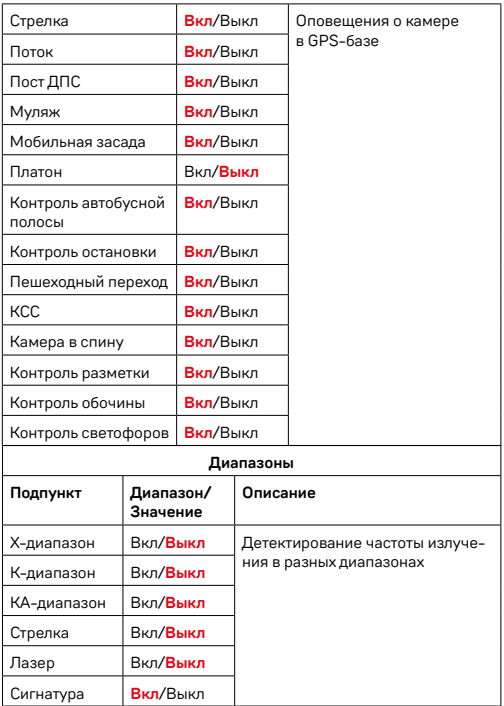

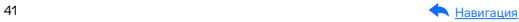

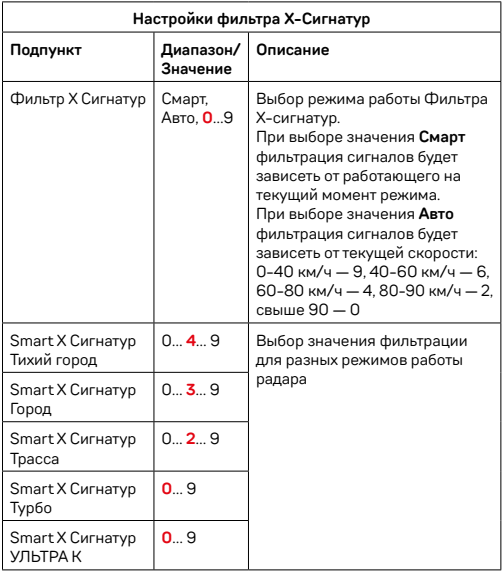

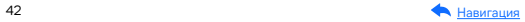

# Подробнее о детектировании

#### Технология LaserVision

Технология LaserVision объединяет в себе лазерный модуль, сигнатурное детектирование Signature Mode, усиление слабых и отраженных сигналов модулем ADR iLogic, аппаратный усилитель LNA. Она анализирует и распределяет сигналы, выделяя наиболее близкие по характеристикам к радарным сигналам. С помощью LaserVision устройство детектирует большинство современных полицейских радаров: например, маломощные радары типа Кордон-Про, Скат-М (в том числе направленные «в спину»), Multaradar (Робот) и лазерные радары типа Полискан.

Большую дальность обнаружения полицейских радаров и радарных комплексов обеспечивает модуль ADR iLogic. Он усиливает слабые и отраженные сигналы, что позволяет устройству обнаруживать маломощные радары, в том числе и направленные «в спину». При этом посторонние сигналы отсеиваются благодаря технологии Signature Mode.

Важно! В случае комплектации автомобиля атермальным (с инфракрасным фильтром) и/или теплоотражающим лобовым стеклом, и/или обогревом лобового стекла возможна задержка поиска GPS-сигнала и погрешность в определении текущей скорости и других GPS-параметров из-за содержания металла в подобных стеклах, а также пониженный уровень приема сигнала от радаров (Стрелка, К-диапазон и т.д.). В этих случаях работа GPS-модуля и радарного модуля будет затруднена вплоть до полной блокировки и прекращения работы обоих модулей.

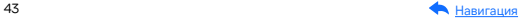

 $\mathbf{u}$ 

#### Фильтрация

Signature Mode (signature — подпись) минимизирует ложные срабатывания, а также распознает тип и название большинства полицейских радаров и радарных комплексов.

В память устройства занесена обширная и регулярно обновляемая библиотека образцов сигналов (библиотека Z-сигнатур) от различных источников, встречающихся на дорогах России и СНГ (полицейские радары и радарные комплексы, автоматические двери, рации, датчики парковки, датчики «мертвых» зон, активный круиз-контроль и др.). Каждому сигналу в такой библиотеке соответствует уникальная сигнатура, по которой Signature Mode определяет тип источника: радар, автоматическая дверь, рация, датчик парковки и пр. Таким образом устройство предупреждает только о стоящих впереди радарах и радарных комплексах и отсеивает остальные сигналы, не перегружая водителя ложными оповещениями.

Настройки Фильтра Х сигнатур позволяют подобрать комфортную для вас степень фильтрации сигналов. Звуковые оповещения о камере при силе сигнала ниже установленного значения будут автоматически выключаться.

При значении Фильтра Х Сигнатур — 4 устройство не будет подавать звуковых оповещений, пока сила обнаруженного сигнала менее 4. Рекомендуется постепенно увеличивать значение фильтра в случае детектирования устройством большого количества ложных сигналов. Помните, что с увеличением значения Фильтра Х сигнатур, количество звуковых оповещений о обнаруженных радарах будет снижаться. Настройка Smart X Сигнатур Тихий город позволяет еще более тонко настроить фильтрацию для каждого отдельного режима детектирования: Тихий город, Город, Трасса, Турбо. Например, при значении Smart X Сигнатур Тихий город — 4 устройство не будет подавать звуковых оповещений, пока сила обнаруженного сигнала менее 4 в режиме детектирования Тихий город.

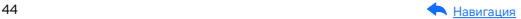

# Детектирование радаров и лазеров

Сигналы от радаров принимает радарная часть устройства. Она включает в себя радарную антенну и лазерный приемник. Устройство обрабатывает излучения в лазерном и радиодиапазонах (К, Х, Ка и СТ), а затем информирует пользователя о принятом сигнале. Детектирование поделено на режимы Тихий город, Город, Трасса и Турбо. Каждому режиму по умолчанию присвоены включенные/выключенные диапазоны принимаемых частот (смотри в таблице [Технические](#page-29-0)  [характеристики\)](#page-29-0).

Радары в России чаще работают в диапазоне К. Диапазоны Ка и Х в настоящее время не встречаются в России, поэтому их обнаружение по умолчанию отключено.

#### Режимы детектирования

В устройстве предусмотрены разные режимы детектирования для автоматической фильтрации принимаемых сигналов. В таблице указано, какие диапазоны включены и выключены в каждом режиме.

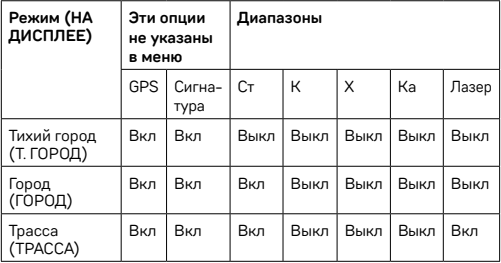

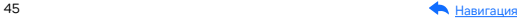

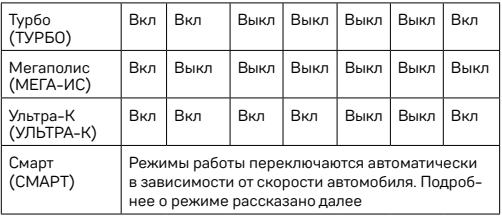

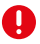

Важно! В режиме Мегаполис отключен прием всех радарных диапазонов и устройство работает как GPS-информатор. Рекомендуется использовать в городах с

высоким фоном радиоизлучения, который создает помехи для радарного модуля.

В режиме Ультра К включен прием всех основных радарных диапазонов и устройство работает в режиме максимальной чувствительности. Рекомендуется использовать на трассах вне населенных пунктов.

### Режим СМАРТ

Особенности езды на автомобиле зависят от разных факторов. Например, от местности и скоростного режима: в черте города он ниже (от 0 до 80 км/ч), за городской чертой разрешенная скорость значительно выше.

Чтобы устройство заранее и на достаточном расстоянии предупреждало о скоростном контроле на любом участке дороги, а водителю не приходилось вручную переключаться между режимами, разработан Режим СМАРТ или режим умного детектирования.

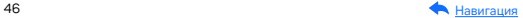

Детектирование поделено на режимы Тихий город, Город, Трасса и Турбо. Каждому режиму по умолчанию присвоены включенные/ выключенные диапазоны принимаемых частот (К, Х, Ка, Лазер, подробнее смотри в таблице выше). Устройство само выбирает необходимый режим детектирования и расстояние для оповещения в зависимости от скорости автомобиля, определяемой по GPS. Чем выше скорость, тем на большем расстоянии от камеры прозвучит оповещение о том или ином радаре.

Вы можете самостоятельно выбрать значения скорости, при которых будут переключаться режимы. Изменяя значения скорости в Smart-настройках (SMART Тихий Город, SMART Трасса, SMART Турбо), вы регулируете, в каком скоростном диапазоне вы получите оповещения за 100, а в каком за 1200 метров до полицейского радара.

Этот режим будет полезен, если у вас часто меняется ситуация на дороге (ехали по трассе, въехали в город, выехали на оживленную магистраль и т.д.). В таком случае устройство будет переключать режимы самостоятельно в зависимости от того, с какой скоростью вы едете. Обратите внимание, что настройки режимов в этом случае не меняются: все настройки, измененные вручную в любом режиме, сохранятся в режиме СМАРТ. Это значит, что режим Город и режим SMART Город будут настроены одинаково.

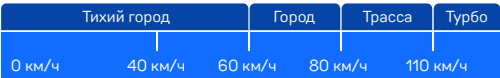

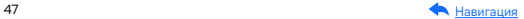

### SMART-отключение радарной части

В одном диапазоне частот могут работать как камеры контроля скорости, так и другие устройства с похожей сигнатурой. Чтобы получать уведомления только от камер контроля, вы можете установить скорость, ниже которой устройство будет работать как GPS-информатор, а оповещение по радарной части будет автоматически выключаться. При достижении заданной скорости оповещение по радарной части снова включится. Настроить SMART-отключение радарной части можно в меню (Настройки радар-детектора, раздел Smart настройки, пункт SMART-отключение РД): возможный диапазон скоростей от 0 до 70 км/ч. Так, при выставленном значении скорости 20 км/ч вы не будете получать никаких оповещений от радарной части, пока скорость автомобиля не станет выше установленного значения.

Если вы едете по городу на низкой скорости (например, 20 км/ч) и точно не нарушаете скоростной режим, устройство все равно будет уведомлять вас обо всех полученных сигналах. Чтобы избавиться от лишних уведомлений, радарная часть устройства будет автоматически отключаться, если скорость снизится до выбранного в настройках значения.

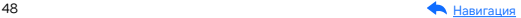

#### Виды сигнатур, определяемых радар-детектором

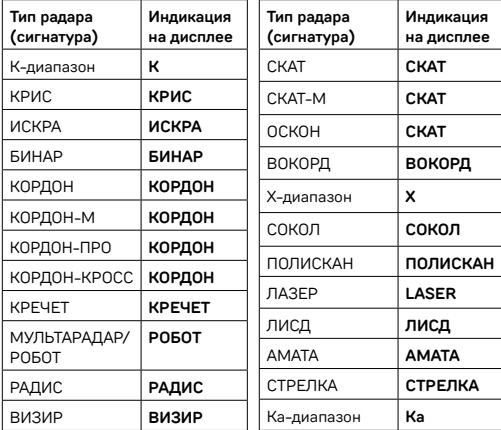

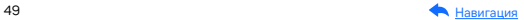

# Детектирование по GPS

#### Детектирование с помощью GPS-базы камер

Устройство оснащено GPS-антенной, а в память загружена база данных радаров и камер, а также безрадарные комплексы (не имеющие радарного излучения, например, Автоураган) и специальные радарные комплексы.

Чтобы обновить базу камер, воспользуйтесь приложением iBOX или скачайте файл с обновлением на сайте [www.iboxstore.ru](http://www.iboxstore.ru). Подробнее об этом смотрите в разделе [Обновление.](#page-20-0) Рекомендуется обновить базу камер сразу после покупки устройства и в дальнейшем делать это раз в неделю. Следите за новостями на сайте [www.iboxstore.ru.](http://www.iboxstore.ru) В устройстве предусмотрена функция напоминания о том, что база камер устарела.

Важно! Для обнаружения камер по GPS устройство по умолчанию использует режим Смарт — чем выше текущая скорость, тем на большем расстоянии устройство предупредит об обнаружении камеры.

Если вместо режима Смарт в настройках вручную выставлен любой другой режим (Тихий город, Город, Трасса, Ультра-К, Турбо или Мегаполис) и функция SMART-определение GPS точек выключена, то расстояние, в пределах которого будет работать оповещение по GPS-базе камер, необходимо выставить вручную в пункте меню Расстояние определения точек GPS.

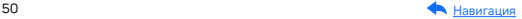

Зависимость расстояния оповещений о камерах от скорости движения автомобиля

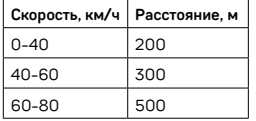

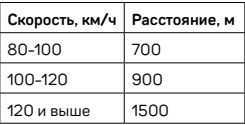

Если при скорости автомобиля 110 км/ч в радиусе 900 метров по курсу движения есть радар, камера, комплекс фотовидеофиксации нарушения ПДД, точка POI, устройство сообщит наименование радара или голосовой подсказкой оповестит Впереди камера! На дисплее отобразится текущая скорость, расстояние до точки по GPS-базе и ограничение скорости.

Ţ

Важно! В случае комплектации автомобиля атермальным (с инфракрасным фильтром) и/или теплоотражающим лобовым стеклом, и/или обогревом лобового стекла возможна задержка поиска GPS-сигнала и погрешность в определении текущей скорости и других GPS-параметров из-за содержания металла в подобных стеклах, а также пониженный уровень приема сигнала от радаров (Стрелка, К-диапазон и т.д.). В этих случаях работа GPS-модуля и радарного модуля будет затруднена вплоть до полной блокировки и прекращения работы обоих модулей.

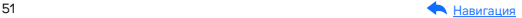

#### Расстояние оповещения о камерах по базе GPS в режимах детектирования

При детектировании по GPS-базе оповещения работают следующим способом: чем выше текущая скорость автомобиля, тем на большем расстоянии от камеры устройство предупредит о ее обнаружении. Отключить зависимость расстояния оповещений от скорости можно в пункте меню SMART определение GPS-точек.

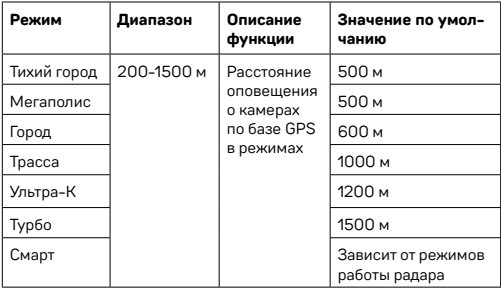

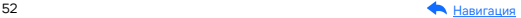

### Типы камер, определяемые по GPS

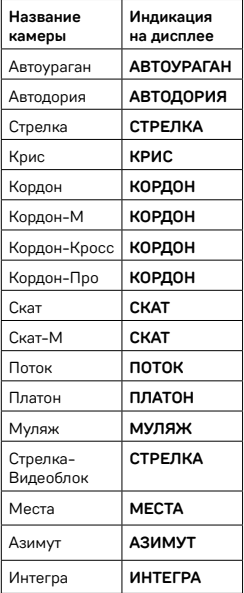

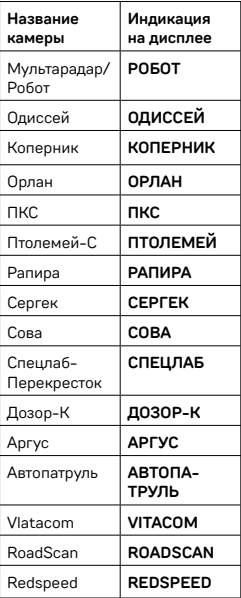

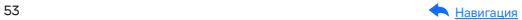

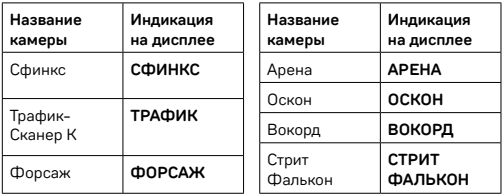

#### Типы комплексов фотовидеофиксации нарушений ПДД

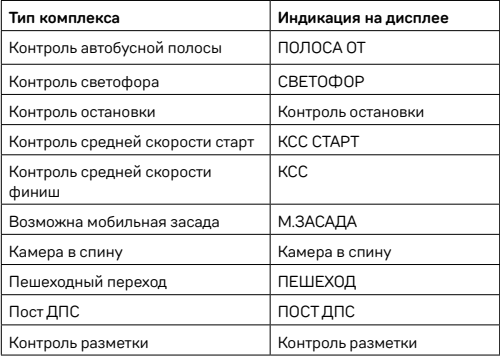

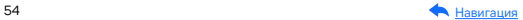

#### Автоураган/Автодория

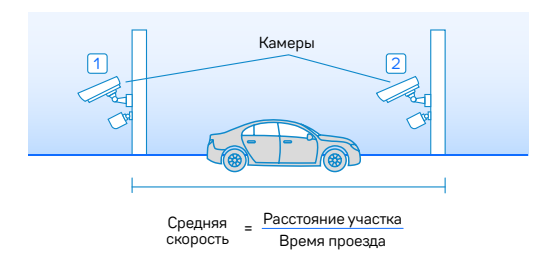

Автоураган/Автодория — система, которая фиксирует нарушение скоростного режима между двумя удаленными (от 0,5 до 10 км) камерами путем расчета средней скорости (подробнее на сайте: [www.avtouragan.ru](http://www.avtouragan.ru) и [www.avtodoria.ru\)](http://www.avtodoria.ru).

А НБ

Важной составляющей системы Автоураган/Автодория является использование ГЛОНАСС/GPS-приемника, который предоставляет данные о месте фиксации автомобиля и сигналы точного времени, по которому синхронизируются все камеры системы Автоураган/Автодория.

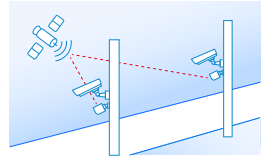

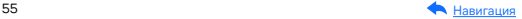

Автоураган/Автодория позволяет осуществлять непрерывный контроль за характером движения транспортного средства, задействуя камеры системы в нескольких зонах контроля одновременно. Например, три камеры могут образовать две зоны непрерывного контроля, четыре камеры — три зоны контроля и т.д.

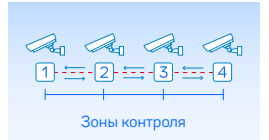

Конструкция камеры Автоураган/Автодория исключает использование излучателей и делает камеру незаметной для радар-детекторов без GPS-базы камер.

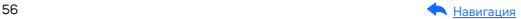

# Система оповещений

## Гейгер-эффект

Функция Гейгер-эффект показывает силу принятого излучения полицейского радара на шкале из 9 уровней. Чем ближе автомобиль к радару, тем длиннее шкала, отображающая уровень сигнала. Цвет меняется от зеленого до красного в той же зависимости: зеленый — излучение слабее и радар далеко, красный — излучение сильнее и радар близко.

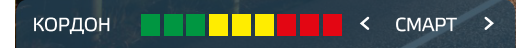

Внесение в базу данных точки пользователя (POI)

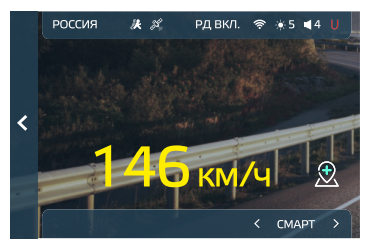

Вы можете внести свою точку POI (point of interest) в базу данных устройства. При повторном проезде этой точки устройство будет оповещать о ней, а на дисплее появится надпись POI. Эта функция будет полезна, если вы хотите, чтобы устройство подавало сигнал при проезде конкретного участка дороги.

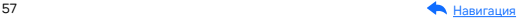

- Чтобы внести точку пользователя, нажмите кнопку  $\mathcal{\R}.$  причем скорость автомобиля должна быть более 20 км/ч.
- Чтобы удалить точку, нажмите кнопку во время проезда этой точки (на экране сообщение POI) и удерживайте до появления короткого звукового сигнала.
- Чтобы удалить все точки пользователя, зайдите в меню и выберите пункт Удалить все точки POI.

Если вы регулярно проезжаете через неровные участки или один и тот же опасный поворот, вы можете внести их в базу данных, а устройство предупредит вас.

#### Снижайте скорость!

Голосовое оповещение Снижайте скорость! срабатывает в следующих ситуациях:

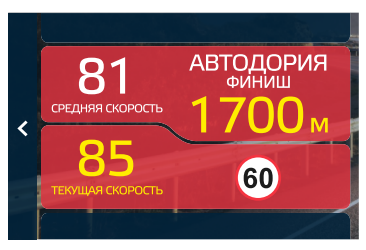

Если между двумя парными камерами, вычисляющими среднюю скорость (Автоураган, Автодория, Сергек и пр.), средняя скорость автомобиля с поправкой на значение допустимого превышения скорости превысит максимально разрешенную скорость на участке

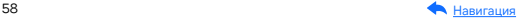

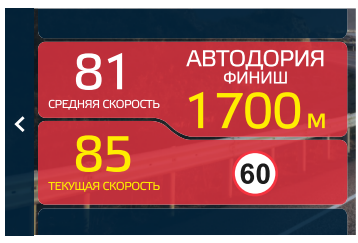

Если перед маломощной камерой (Кордон, Одиссей, Робот, Кречет, Mesta, Поток) текущая скорость с поправкой на значение допустимого превышения скорости превысит максимальную разрешенную скорость на участке.

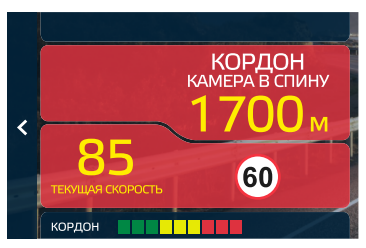

Если текущая скорость превысит значение параметра Моя скорость.

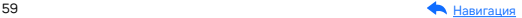

### АнтиСон

Функция АнтиСон помогает контролировать внимание во время вождения. Функция активна при отсутствии сигналов тревоги. Для ее включения выберите соответствующий пункт в меню, после чего устройство с интервалом в 60 секунд начнет издавать звуковой сигнал и на дисплее покажет:

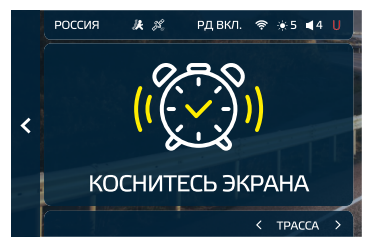

В течение 5 секунд после сигнала коснитесь экрана для перезапуска функции АнтиСон.

Важно! Пользуйтесь функцией АнтиСон только в экстренных случаях. Не садитесь за руль в уставшем состоянии. Не полагайтесь полностью на функцию — это может привести к аварийной ситуации.

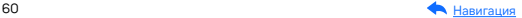

#### Заставка экрана

В устройстве предусмотрен выбор трех режимов заставки экрана:

Спидометр — в отсутствии оповещений на экране отображается текущая скорость автомобиля, но с началом оповещения включается визуальное отображение информации и звуковое сопровождение.

Темный экран — в отсутствии оповещений экран остается полностью темным, но с началом оповещения включается визуальное отображение информации и звуковое сопровождение.

Темный экран 2 — в отсутствии оповещений экран остается полностью темным, но с началом оповещения включается только звуковое сопровождение.

#### Выбор озвучки

В устройстве предусмотрен выбор двух режимов озвучки:

Стандартная озвучка — при выборе этого варианта озвучки устройство оповещает пользователя о типе камеры (Например: Кордон, камера в спину, ограничение 60).

Короткая женская озвучка — при выборе этого варианта озвучки устройство не оповещает пользователя о типе камеры (Например: Впереди камера, в спину, 60).

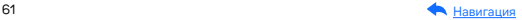

### Технология Motion Operation

На передней панели устройства расположен датчик движения, реагирующий на жесты. Чтобы отключить голосовые и звуковые оповещения, водителю достаточно провести рукой в 10-15 сантиметрах от устройства. Оповещения будут отключены после характерного звукового сигнала.

Оповещения можно отключить до следующего жеста (пункт меню Выкл. до жеста) и до следующей камеры (пункт меню Выкл. до камеры). В первом случае, чтобы снова включить звуковые уведомления, проведите рукой перед датчиком. Во втором случае звуковые оповещения включатся, когда устройство обнаружит следующую камеру.

Настроить работу датчика можно в меню, Системные настройки, раздел Настройки датчиков, пункт Управление жестами и Чувствительность управления жестами.

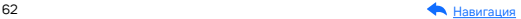

# Настройки параметров видеорегистратора

Включите устройство. Войдите в меню, нажав кнопку  $\textcircled{\textcircled{\small{}}},$  раздел Настройки видеорегистратора и настройте устройство. Красным в тексте выделено значение по умолчанию, которое является оптимальным для использования устройства.

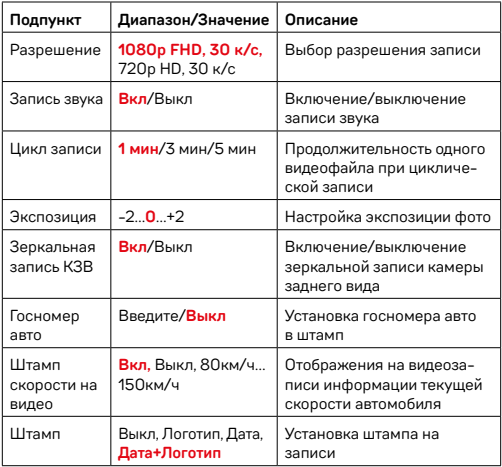

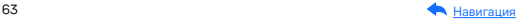

# Системные настройки

Включите устройство. Войдите в меню, нажав кнопку  $\textcircled{\textsf{F}}$ , раздел Системные настройки и настройте устройство.

Красным в тексте выделено значение по умолчанию, которое является оптимальным для использования устройства.

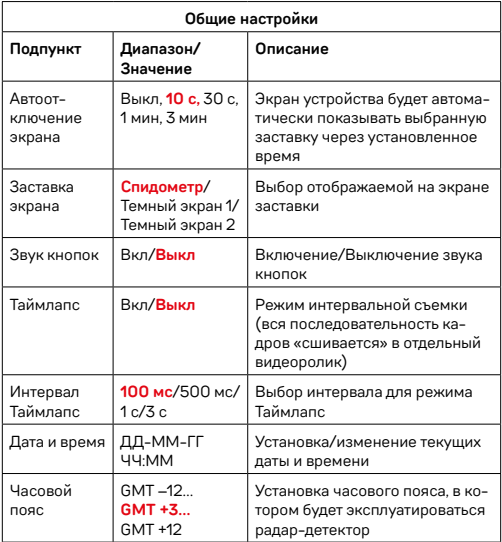

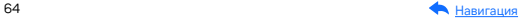

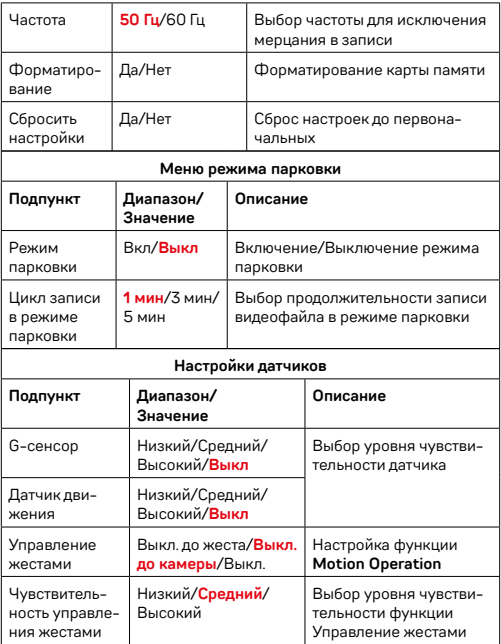

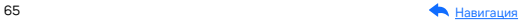

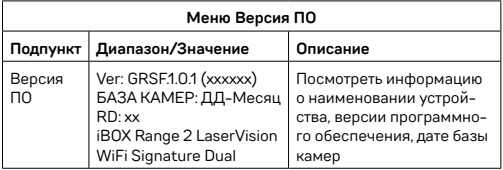

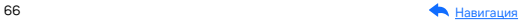

# Подробнее о видеосъемке

#### Режимы видеорегистратора

#### Режим детектирования и видеозаписи

Устройство автоматически переходит в этот режим при включении и начинает запись, если карта памяти установлена. Чтобы остановить запись, нажмите и удерживайте кнопку . Чтобы возобновить запись, повторно нажмите кнопку $\circled{\blacklozenge}$ .

При нажатии кнопки  $\textcircled{a}$  во время видеозаписи весь записываемый в данный момент файл сохраняется в папку Сохраненные видеофайлы.

При подключенной камере заднего вида\* запись ведется с двух камер. Для этого нужно установить карту памяти.

Видеозапись ведется циклически, продолжительность видеофайла можно выбрать в подпункте меню Цикл записи: 1, 3 или 5 минут. Файлы записываются без потери секунд между ними. Наиболее ранние ролики автоматически удаляются при заполнении карты памяти, тем самым достигается непрерывная циклическая запись видео.

\*Камера заднего вида в комплект не входит и поставляется отдельно. Аксессуары, совместимые с данной моделью устройства, можно подобрать на сайте [www.iboxstore.ru.](http://www.iboxstore.ru)

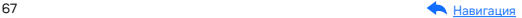

#### Режим просмотра видеофайлов

Чтобы перейти в режим Галереи, нажмите кнопку  $\textcircled{\scriptsize{\textsf{F}}}$ и выберите раздел Просмотр видеофайлов. Чтобы открыть и воспроизвести выбранный видеофайл, дважды нажмите на него. Чтобы выйти из режима воспроизведения и вернуться в режим просмотра, нажмите  $\textcircled{\tiny{}}$ . Для перехода к видеозаписям с КЗВ нажмите  $\circledR$ . При заполнении карты памяти файлы перезаписываются. Для того, чтобы защитить файл от перезаписи, заблокируйте его кнопкой в режиме просмотра файлов.

Видеозаписи вашего путешествия могут записываться в разные папки на карте памяти устройства. Файловая система устройства состоит из трех папок:

- Видеофайлы папка с основными видеофайлами, записанными циклично.
- Видеофайлы режима парковки папка с видеофайлами, записанными в режиме парковки.
- Сохраненные видеофайлы папка с видеофайлами, сохраненными в режиме видеозаписи или при срабатывании G-сенсора.

#### Ассистент парковки\*

Контролируйте ситуацию позади автомобиля во время парковки с функцией Ассистент парковки. Для этого подключите камеру заднего вида к устройству. Затем подключите устройство к питанию через адаптер из комплекта.

• При включении устройства камера заднего вида начнет вести запись параллельно с основной камерой. Изображение, выводимое на дисплей, можно выбрать с помощью кнопки  $\odot$ .

\*Работает только при подключенной камере заднего вида. Камера заднего вида в комплект не входит и поставляется отдельно.

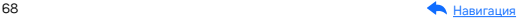

- При включении передачи заднего хода на дисплей устройства будет выводиться изображение только с задней камеры, на которое накладываются габаритные линии парковки. Обратите внимание, что при изменении траектории движения автомобиля направление линий не меняется.
- После выключения передачи заднего хода камера заднего вида начинает работать параллельно с основной камерой.

Важно! При наличии в автомобиле системы контроля Ţ исправности ламп (например, на автомобилях группы VAG) возможна нестабильная работа КЗВ.

#### Режим парковки

Режим парковки автоматически включает видеозапись на устройстве при механическом воздействии на кузов автомобиля, когда двигатель заглушен. При подключенной камере заднего вида\* запись ведется с двух камер.

Чтобы включить режим, зайдите в Системные настройки, раздел Меню режима парковки, пункт Режим парковки и выберите Вкл (по умолчанию режим отключен). После выключения устройство использует показания датчика G-сенсора для регистрации воздействия на кузов автомобиля. При срабатывании датчика устройство запишет видео в папку Видеофайлы режима парковки.

После включения устройство предложит просмотреть записанные в Режиме парковки файлы. Так как запись ведется циклически, по мере заполнения карты памяти файлы будут перезаписываться, поэтому скопируйте или заблокируйте необходимые вам файлы.

Также в меню режима парковки можно настроить отдельные параметры режима: Цикл записи в режиме парковки.

\*Камера заднего вида в комплект не входит.

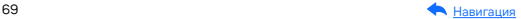

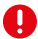

Важно! Работает только при наличии постоянного питания устройства. Для прямого подключения устройства к бортовой сети автомобиля используйте только специальный кабель для скрытой установки, рекомендованный производителем. Со списком совместимых кабелей и адаптеров питания можно ознакомиться на сайте [www.iboxstore.ru](http://www.iboxstore.ru) на странице вашего устройства.

### Датчик движения

Встроенный датчик движения автоматически включает видеозапись при появлении движущегося объекта в зоне видимости устройства или при начале движения автомобиля. Во время длительных остановок и отсутствия движения в кадре запись будет остановлена. Для включения датчика перейдите в меню Системные настройки, раздел Настройки датчиков и выберете пункт Датчик движения. Рекомендуется включать датчик только при необходимости, так как при включенном датчике движения видеозапись будет останавливаться, если движение в кадре отсутствует (например, во время остановки на красный сигнал светофора).

T

Важно! Работает только при наличии постоянного питания устройства. Для прямого подключения устройства к бортовой сети автомобиля используйте только специальный кабель для скрытой установки, рекомендованный производителем. Со списком совместимых кабелей и адаптеров питания можно ознакомиться на сайте [www.iboxstore.ru](http://www.iboxstore.ru) на странице вашего устройства.

#### G-сенсор

G-сенсор — это встроенный в устройство датчик, который реагирует на резкие изменения скорости движения: экстренное торможение, удар и т.п.

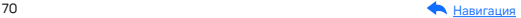

В случае, если датчик зафиксировал удар (т.е. при ДТП), видеозапись, сделанная устройством, сохраняется в папку Сохраненные видеофайлы. Этот датчик можно по желанию отключить. Тогда для добавления файла в отдельную папку во время видеозаписи нужно нажать  $\circledB$ 

Для того, чтобы только защитить файл от перезаписи, но не переносить его в отдельную папку, заблокируйте его кнопкой  $\textcircled{b}$  в режиме просмотра файлов. Файл останется в папке Видеофайлы, ему будет присвоен статус «защищенного», на видеофайле появится значок  $\textcircled{a}$ . При циклической перезаписи файлов этот файл не стирается.

Рекомендуется включать данную функцию только при необходимости, так как при включенном G-сенсоре видеофайлы будут сохраняться в папку Сохраненные видеофайлы при проезде по неровностям дорожного полотна или иных не связанных с авариями ситуациях. Это может привести к снижению рабочего объема карты памяти. После отключения данной функции рекомендуется отформатировать карту памяти.

Вы можете выбрать чувствительность G-сенсора — высокую, среднюю или низкую (Системные настройки, раздел Настройки датчиков, пункт G-Сенсор).

Ţ

Важно! Для корректной работы внешней карты памяти максимальный объем хранения заблокированных видеозаписей на ней не должен превышать 25% от общего объема.

### Технология WDR

WDR — технология программного увеличения динамического диапазона изображения. В один момент камера создает сразу два снимка с разной выдержкой и уровнем освещенности: первый кадр для просмотра самых светлых участков, а второй — самых темных. В результате эти два кадра совмещаются в один, что позволяет получить четкое и детализированное изображение при любых условиях освещения.

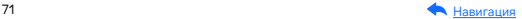

Благодаря работе современного датчика изображения (матрицы) обеспечивается высокое качество фото и видео в дневное и ночное время. Для ведения съемки в условиях слабой освещенности предусмотрена специальная технология Super Night Vision. С ее помощью достигается повышенная детализация в темных участках изображения и локальная регулировка экспозиции кадра на видео.

## Универсальный CPL-фильтр

Антибликовый фильтр (CPL) служит для уменьшения количества солнечных бликов на видеозаписи. Блики часто отражаются на лобовое стекло от элементов салона автомобиля. Также антибликовый фильтр значительно улучшает контрастность видео.

Антибликовый фильтр устанавливается поверх объектива устройства на резьбе. Для его настройки необходимо вращать фильтр до тех пор, пока на экране не останется минимум бликов.

### Суперконденсатор

Устройство оснащено суперконденсатором. Суперконденсатор (ионистор) — электрохимическое устройство для хранения электрической энергии. В отличие от обычного литиевого аккумулятора, ионистор обладает большим количеством циклов заряда/разряда, большим сроком службы, широким диапазоном рабочих температур. Благодаря суперконденсатору решены многие типичные проблемы устройств: перегрев, взрывоопасность, потеря «последних» записанных файлов.

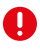

Важно! Встроенный суперконденсатор предназначен только для корректного завершения видеозаписи. Работа устройства возможна только при подключенном внешнем питании.

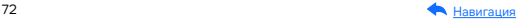
# Дополнительные совместимые аксессуары\*

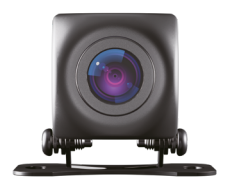

#### Камера заднего вида iBOX RearCam FHD11

При подключении к устройству данная камера осуществляет запись видео параллельно с фронтальной камерой подключенного устройства, а также обеспечивает работу функции Ассистент Парковки.

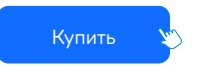

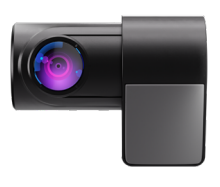

#### Внутрисалонная камера iBOX RearCam FHD4 1080p для видеорегистраторов и комбо-устройств

Камера обладает широким углом обзора в 160° и ведет съемку в разрешении Full HD 1920x1080p (25к/с), что позволит вам максимально подробно зафиксировать на видео все детали дорожной обстановки или внутри салона автомобиля.

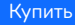

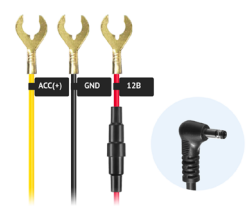

Кабель питания для скрытого подключения iBOX 24H Parking monitoring cord DC3,5 PMC102 для комбо-устройств и видеорегистраторов

Кабель обеспечивает постоянное питание устройства от аккумуляторных батарей 12/24 В и позволяет управлять его включением и выключением при зажигании автомобиля. При этом есть контроль напряжения на аккумуляторе автомобиля, защищающий его от критической разрядки.

[Купить](https://iboxstore.ru/catalog/aksessuary/kabel-pitaniya-dlya-skrytogo-podklyucheniya-ibox-24h-parking-monitoring-cord-dc3-5-pmc102-dlya-range/)

 \*Изготовитель оставляет за собой право на изменение дополнительных совместимых аксессуаров.

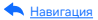

# Возможные неисправности

# Устройство не включается (?)

- В устройстве образовался конденсат Оставьте устройство в теплом сухом месте на час, чтобы влага испарилась
- Устройство не получает питание от внешнего источника Убедитесь, что внешний источник питания работает корректно и подключите устройство к нему
- Перегорел предохранитель в адаптере питания Замените прелохранитель
- Неисправен адаптер питания Замените адаптер питания

### Не осуществляется видеозапись (?)

- В устройство не установлена карта памяти Проверьте наличие карты памяти
- Карта памяти установлена неправильно Убедитесь что карта памяти установлена правильно
- Карта памяти не позволяет записывать информацию Отформатируйте карту памяти в устройстве или замените карту памяти

## Изображение на записи размытое (?)

- Объектив и/или CPL-фильтр загрязнен Протрите объектив и/или CPL-фильтр, чтобы удалить пыль и грязь

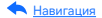

# Изображение на экране размытое (?)

- Если солнечные лучи направлены прямо на экран, то изображение на экране будет размыто Отрегулируйте положение устройства

### Полосы на изображении (?)

– Прямой и/или яркий свет приводит к появлению полос на экране Поменяйте частоту экрана в пункте настроек меню Частота

### Дата и время указаны неправильно ?

#### - Соединение со спутниками не стабильно

Дождитесь стабильного соединения со спутниками и выставите настройку часового пояса в меню устройства в соответствии с вашим регионом

# Системный сбой в работе устройства (?)

На экране нет изображения, невозможно перейти к другому изображению, устройство не реагирует на нажатия кнопок

- Системный сбой может быть вызван некорректными операциями, например, частыми нажатиями на кнопки устройства Проведите восстановление заводских настроек, нажав кнопку R

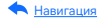

# Гарантия

Расширенная гарантия: действительна 3 года с даты покупки. Включает в себя 1 год Цифровой гарантии. Для активации Цифровой гарантии зарегистрируйтесь на сайте [www.iboxstore.ru](http://www.iboxstore.ru) в течение 14 дней с даты покупки.

Срок службы: 3 года.

[Оформить расширенную](https://iboxstore.ru/dig_gar) цифровую гарантию

### Условия гарантии

Настоящая гарантия действительна при соблюдении следующих условий:

- 1. Сохраняйте в течение срока службы или до активации цифровой гарантии документы, прилагаемые к устройству при его продаже (товарный чек, Руководство пользователя, Паспорт, Гарантийный талон).
- 2. Данное устройство представляет собой технически сложный товар бытового назначения, поэтому необходимо соблюдать меры безопасности, условия эксплуатации, хранения и транспортировки.
- 3. Если не оформлена цифровая гарантия, то все поля в гарантийном талоне (серийный номер, наименование и модель устройства, дата продажи, печать и подпись продавца, информация о продавце, подпись покупателя) должны быть заполнены правильно. Не допускается внесение в талон каких-либо изменений, исправлений. В случае неправильного или неполного заполнения гарантийного талона немедленно обратитесь к продавцу.
- 4. В течение всего срока службы следите за сохранностью маркировочной наклейки, серийного номера устройства и гарантийной пломбы. Повреждение или отсутствие маркировочной наклейки и гарантийной пломбы может стать причиной отказа в гарантийном обслуживании.

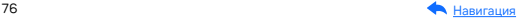

- 5. Ремонт производится в стационарной мастерской авторизованного сервисного центра при предъявлении полностью и правильно заполненного гарантийного талона или при наличии активной цифровой гарантии.
- 6. Гарантия включает в себя выполнение ремонтных работ и замену неисправных частей.
- 7. Не подлежат гарантийному ремонту изделия с дефектами, возникшими вследствие:
	- неправильной транспортировки, установки или подключения изделия;
	- механических, тепловых и иных повреждений, возникших по причине неправильной эксплуатации с нарушением правил, изложенных в Руководстве пользователя и Паспорте устройства;
	- небрежного обращения или несчастного случая;
	- действия третьих лиц или непреодолимой силы (стихия, пожар, и т.д.);
	- попадания внутрь посторонних предметов, жидкостей, насекомых;
	- сильного загрязнения и запыления;
	- повреждений животными;
	- ремонта или внесений несанкционированных изготовителем конструктивных или схемотехнических изменений, как самостоятельно, так и неуполномоченными лицами;
	- отклонений параметров электрических сетей от ГОСТов;
	- воздействия вредоносных программ;
	- некорректного обновления программного обеспечения, как самим пользователем, так и неуполномоченными лицами;
	- использования изделия не по назначению, в промышленных или коммерческих целях.
- 8. Гарантия не включает в себя подключение, настройку, установку, монтаж и демонтаж оборудования, техническое и профилактическое обслуживание, замену расходных элементов (карт памяти, элементов питания, фильтров и пр.).
- 9. Изготовитель не несет ответственности за пропажу и искажение данных на съемных носителях информации, используемых в изделии.

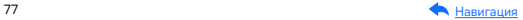

- 10. Замену изделия или возврат денег сервисный центр не производит.
- 11. Продавец оставляет за собой право проведения технической экспертизы качества изделия в установленные законодательством сроки.

Изготовитель гарантирует бесплатное устранение технических неисправностей товара в течение гарантийного срока эксплуатации в случае соблюдения покупателем вышеперечисленных правил и условий гарантийного обслуживания.

В зависимости от версии программного обеспечения возможны незначительные расхождения между данным в Руководстве пользователя и выводимой на экране устройства информацией. Изготовитель не несет ответственности за возможное повреждение или потерю данных вследствие неправильного обращения с устройством.

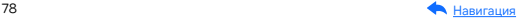

# Адреса сервисных центров

г. Екатеринбург, «АВТОЦИФРА», ТЦ «Свердловск», ул. Героев России, 2, 1 этаж, офис 111, часы работы: с 10:00 до 19:00, суббота и воскресенье — выходные, +7 (343) 364-41-74

г. Ижевск, «АВТОЦИФРА», ТЦ «Аврора-Парк», ул. Удмуртская, 304, к.1,4 этаж, офис 415, часы работы: с 9:00 до 18:00, суббота и воскресенье — выходные, +7 (3412) 31-10-62

г. Казань, «АВТОЦИФРА», ТЦ «Бахадир», ул. Сары Садыковой, 30, 1 этаж, часы работы: с 10:00 до 19:00, суббота и воскресенье — выходные, +7 (843) 212-24-43

г. Киров, «АВТОЦИФРА», ТЦ «Радуга», ул. Профсоюзная, 11, 2 этаж, часы рабо- ты: с 9:00 до 18:00, суббота и воскресенье — выходные, +7 (833) 221-17-61

г. Москва, «АВТОЦИФРА»,ул. Ярославская, 8, к6, 2 этаж, часы работы: с 10:00 до 19:00, суббота и воскресенье — выходные, +7 (499) 288-85-03

г. Набережные Челны, «АВТОЦИФРА», ТЦ «Палитра», пр. Мира, 49 Б, 4 этаж, офис 4, часы работы: с 10:00 до 19:00, суббота и воскресенье — выходные, +7 (8552) 91-39-19

г. Нижний Новгород, «АВТОЦИФРА», ул. Суздальская, 70, ТК Авто-МОЛЛ, часы работы: ежедневно с 9:00 до 21:00.

г. Ульяновск, «АВТОЦИФРА», ТЦ «Сити», ул. Карла Маркса, 13А, корп. 1, оф. 205, часы работы: с 10:00 до 19:00, суббота и воскресенье — выходные, +7 (842) 250-57-35

Ярославская область, пос. Нагорный, «АВТОЦИФРА», ТРК «Ярославский вернисаж», ул. Дорожная, 6а, часы работы: с 10:00 до 21:30, без выходных, +7 (4852) 33-73-97

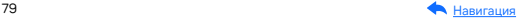

Узбекистан, г. Ташкент, «АВТОЦИФРА», Авторынок Сергели, ул. Янги Сергели, 5/2, ряд, магазин 11, часы работы: с 09:00 до 18:00, понедельник — выходной, +998 946-620-400; +996 555-238-993 (WhatsApp, Telegram)

Кыргызстан, г. Бишкек, «АВТОЦИФРА», Рынок Дордой Автозапчасти, ул. Кожевенная, 76, 5 проход, контейнер 15, часы работы: ежедневно с 09:00 до 17:00, +996 703-904-050

Казахстан, г. Алматы, «АВТОЦИФРА», ТЦ «Ялян», шоссе Северное Кольцо, 9, бутик N-27, N-29, часы работы: с 08:00 до 17:00, понедельник — выходной, +7 (702) 470-04-04

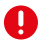

Важно! Изготовитель оставляет за собой право, без предварительного уведомления, вносить изменения в список авторизованных сервисных центров, включая изменения существующих адресов и телефонов. Адрес ближайшего сервисного центра вы можете узнать на сайте [www.iboxstore.ru](http://www.iboxstore.ru) и по электронной почте [help@iboxstore.ru.](http://help@iboxstore.ru)

По вопросам сервисного обслуживания:

Телефон: +7 800 500-51-02 (бесплатный звонок для России) Чат WhatsApp, Viber, Telegram: +7 909 306-00-02 email: office\_ip\_fomin@mail.ru

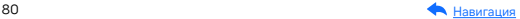

# Нормативная информация (регулирующие нормы)

Продукты с маркировкой CE соответствует требованиям ди- $\epsilon$ рективы 2014/30/ ЕU «Электромагнитная совместимость». Данные директивы выпущены Комиссией Европейского союза. Изготовитель не несет ответственности за модификации, выполненные пользователем, и вызванные ими последствия, которые могут повлечь за собой несоответствие продукта указанной маркировке CE.

#### Соответствует требованиям Технического регламента Таможенного союза «Электромагнитная совместимость технических средств» (ТР ТС 020/2011).

Товар сертифицирован. Номер сертификата: № EАЭС RU C-CN. HB26.B.02396/22. Серия: RU № 398191. Орган по сертификации: Общества с ограниченной ответственностью «Сертификационная Компания». Место нахождения: 305004, Россия, область Курская, город Курск, улица Садовая, дом 10А, офис 206. Адрес места осуществления деятельности: 305004, Россия, область Курская, город Курск, улица Садовая, дом 10А, Литер В, офис 206, 207. Уникальный номер записи об аккредитации в реестре аккредитованных лиц: RA.RU.11HB26. Дата решения об аккредитации: 11.06.2019. Телефон: +74712771326, адрес электронной почты: info@sert-kom.ru. Срок действия с 17.11.2022 по 16.11.2027.

Наименование: Автомобильное комбо-устройство. Модель: iBOX Range 2 LaserVision WiFi Signature Dual (айБОКС Рэндж 2 ЛазерВижн ВайФай Сигнатур Дуал) Торговая марка: iBOX. Материал: пластик, металл.

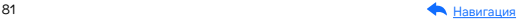

Изготовитель: Shenzhen YiGuo Electronic Technology Co., Ltd. (Шэньчжэнь Игуо Электроник Технолоджи Ко., Лтд.) Адрес: Китай, 518108, 3F-10 Building, JiaYiDa Industrial Park, LiaoKeng New Village, Langxin community, Shiyan Street, Baoan District, ShenZhen. (Китай, 518108, Здание 3Ф-10, ЦзяньИДа Индастриал Парк, ЛяоКэн Нью Виллэдж, Лангксин комьюнити, улица Шиян, район Баоань, Шэньчжэнь).

Импортер: ООО «АйБОКС Рус» (ИНН: 9721088569) — компания, уполномоченная на принятие претензий от потребителей. Адрес: 420005, Российская Федерация, Республика Татарстан (Татарстан), г.о. город Казань, г. Казань, ул. Алебастровая, д.1, офис 4.

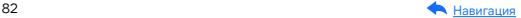

# Комплектация\*

- Автомобильное комбо-устройство 1 шт.
- Адаптер питания в комплекте с одним установленным и двумя запасными предохранителями — 1 шт.
- Крепление 2 шт.
- GPS-модуль с двухсторонним скотчем 1 шт.
- Запасной двухсторонний скотч 1 шт.
- Адаптер micro SD для карты памяти 1 шт.
- CPL-фильтр в футляре (опция) 1 шт.
- Монтажный комплект:
	- лопатка для установки кабеля 1 шт.,
	- фиксатор кабеля 5 шт.
- Салфетка (опция) 1 шт.
- Документация:
	- Руководство пользователя 1 шт.,
	- Паспорт  $-1$  шт.,
	- Памятка пользователя 1 шт.,
	- Гарантийный талон 1 шт.,
	- Буклет о цифровой гарантии (опция) 1 шт.,
	- Листовка (опция) 1 шт.
- Наклейки (опция) 1 шт.

\*Изготовитель оставляет за собой право без уведомления изменять комплектацию.

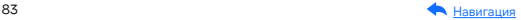

### Сведения об интеллектуальной собственности

Все упомянутые наименования, логотипы и товарные знаки являются зарегистрированными товарными знаками, принадлежащими их владельцам. Sony и логотип Sony являются товарными знаками Sony Group Corporation. Apple и логотип Apple являются товарными знаками компании Apple Inc. в США. Google Play и логотип Google Play являются товарными знаками корпорации Google LLC. Wi-Fi® и логотип Wi-Fi являются товарными знаками Wi-Fi Alliance. Название Wi-Fi является товарным знаком Wi-Fi Allianсe. iBOX является зарегистрированным товарным знаком. Все права защищены. Все торговые марки являются торговой собственностью их владельцев.

## Дата изготовления

В соответствии с новым форматом маркировки, дата изготовления указана на упаковке и корпусе устройства в серийном номере, имеющем вид ГГММХХ000000, где первые два знака ГГ – последние два числа года изготовления, вторые два знака ММ – месяц изготовления.

## Отказ от ответственности

Изготовитель не несет ответственности за:

- модификации, выполненные пользователем, если они не описаны в документах, находящихся в комплекте с устройством и предоставленных на сайте [www.iboxstore.ru](http://www.iboxstore.ru);
- использование устройства не по назначению, в промышленных или коммерческих целях;
- ущерб, причиненный прямо или косвенно при использовании устройства не по назначению;

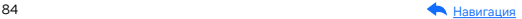

- возможное повреждение или потерю данных вследствие неправильного обращения с устройством;
- использование устройства в нарушение правовых норм и рекомендует соблюдать все законы и правила, регулирующие работу устройства.

Изготовитель оставляет за собой право вносить изменения в конструкцию, дизайн и комплектацию товара без предварительного уведомления, если данные изменения направлены на улучшение его эксплуатационных характеристик.

Согласно п. 2, п. 3 ст. 10 Закона «О защите прав потребителей» информация о товаре, включая информацию об основных потребительских свойствах товара, месте изготовления, а также информацию о гарантийном сроке и сроке годности товара, содержится в технической документации, прилагаемой к товару и/или на этикетке, и/или на упаковке, и/или на сайте www.iboxstore.ru или размещена иным способом.

Данное руководство носит исключительно справочный характер и не может служить основанием для претензии.

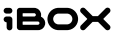